## **Select Objects**

You can select the objects to be unloaded from a list. This selection list can also be used for other purposes such as listing the source of an object or deleting it.

The selection list is produced with the **Select objects** (or **Select**) function, which is provided on the object specification screen of the unload function when performed in advanced-user mode.

The selection list is displayed on a **List** screen, which is described in the following section.

## **Note:**

The select function for Natural system error messages is described in the section *Select System Error Messages*.

• [Columns and Commands on List Screens](#page-0-0)

## <span id="page-0-0"></span>**Columns and Commands on List Screens**

The columns and commands provided on a **List** screen are explained in the following table.

The display of the columns contained on a **List** screen depends on the type of object selected from the **Select Unload Type** menu. The type of object processed is contained in the screen title, for example, **List Library Objects** or **List Command Processors**.

You can use the input fields below each column heading to start the list from a particular object or filter objects. Valid input values are mentioned in the table below.

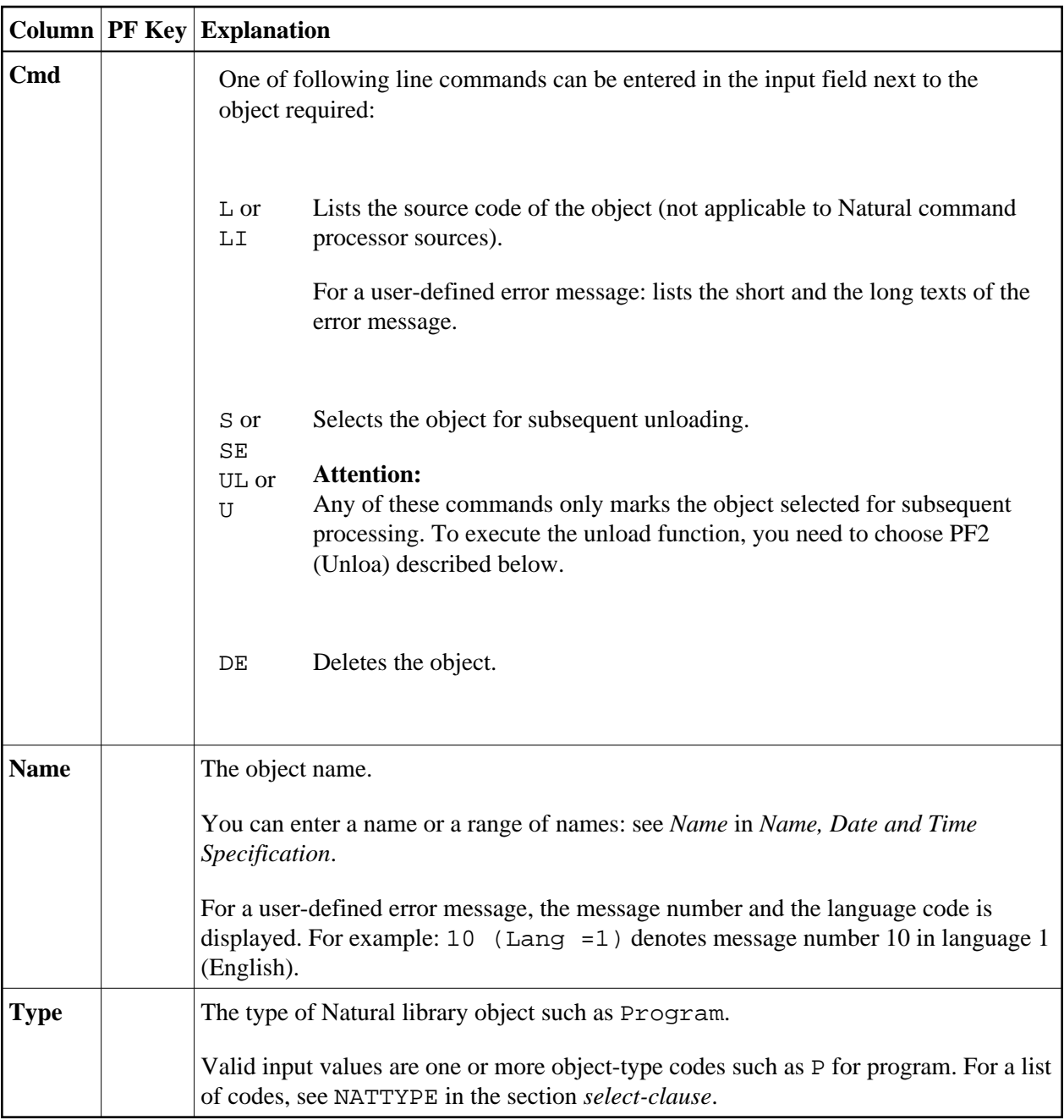

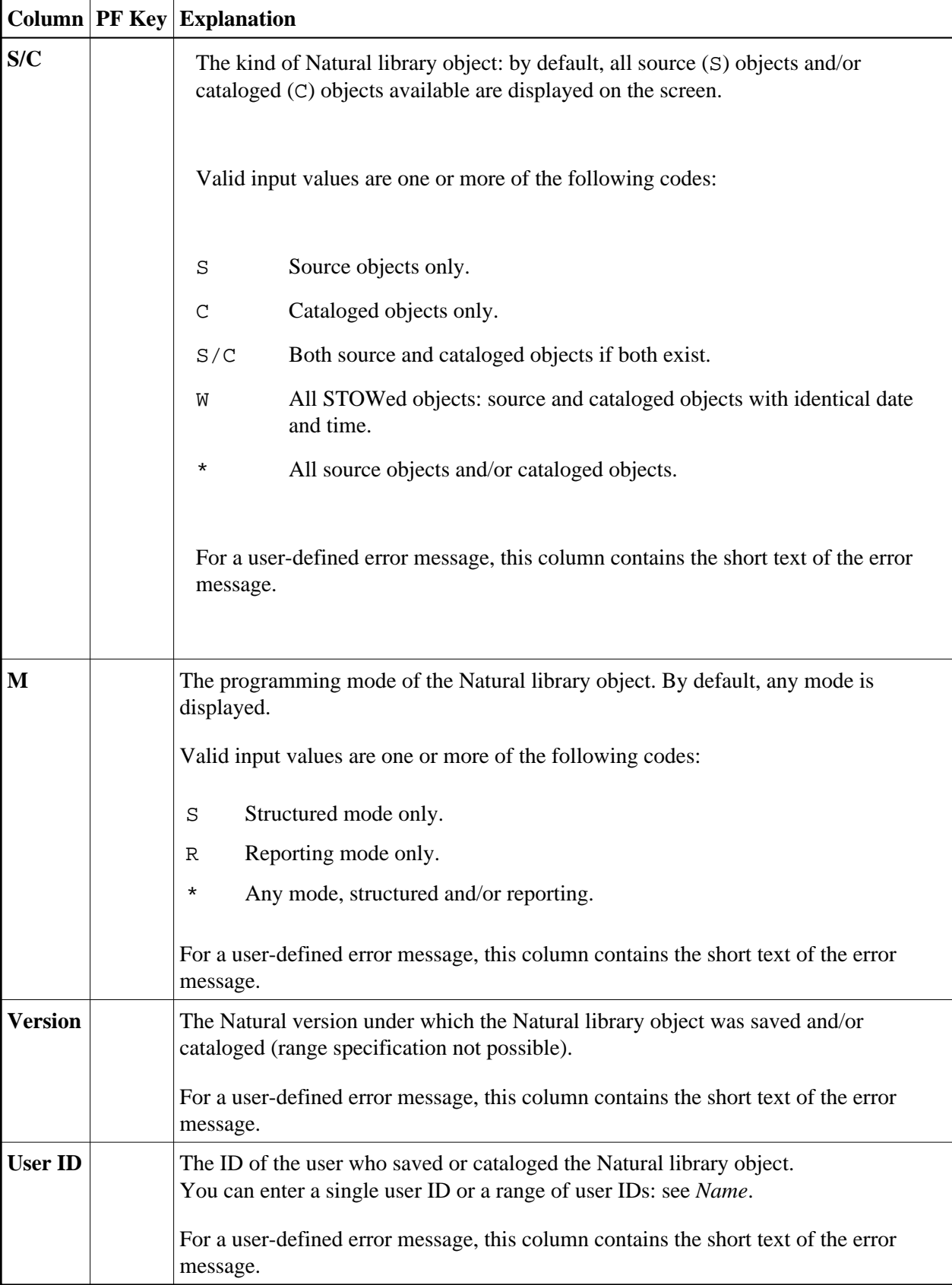

<span id="page-3-0"></span>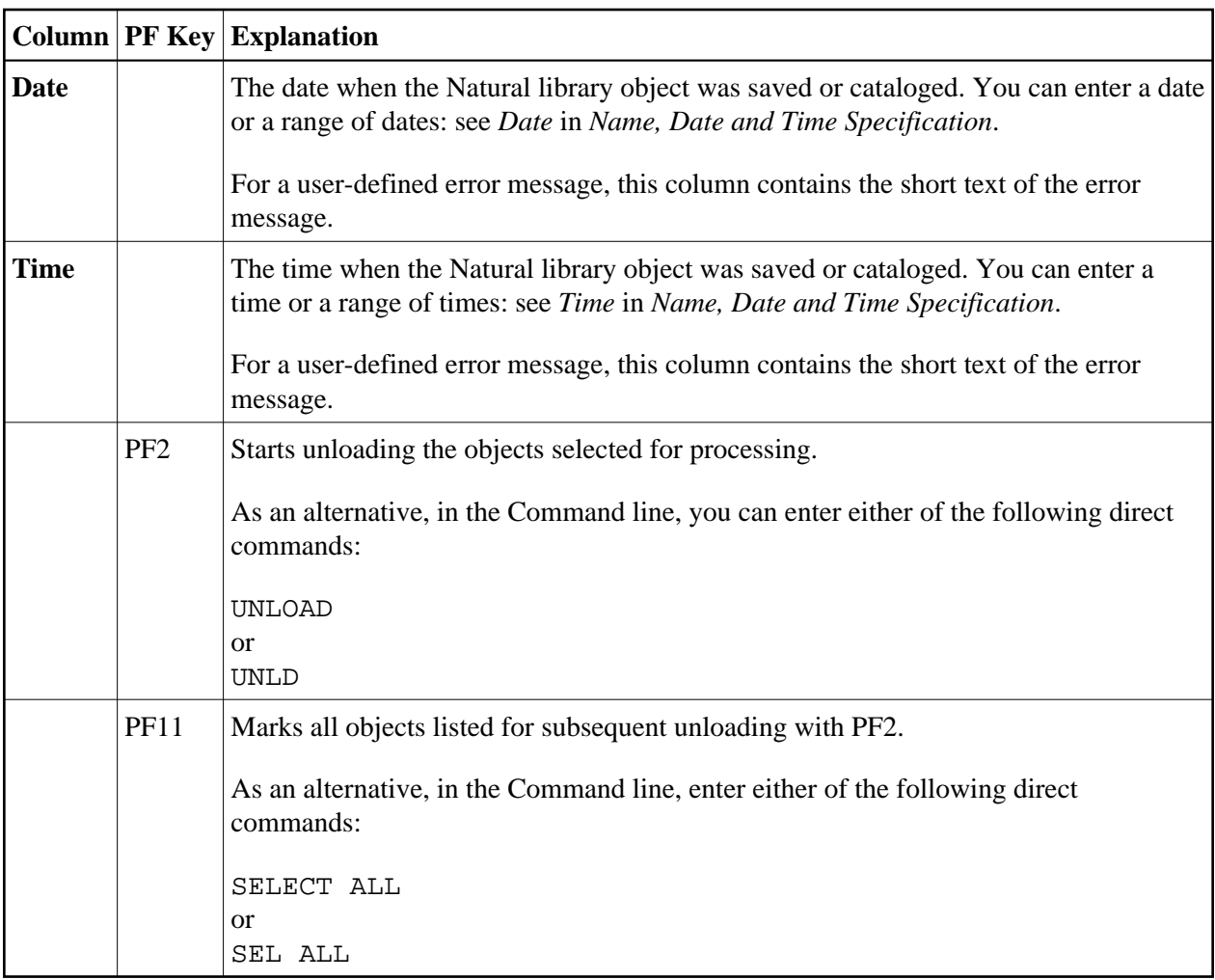